# **User's Guide**

# L1719S/L1719SP L1919S/L1919SP

Make sure to read the **Important Precautions** before using the product. Keep the User's Guide(CD) in an accessible place for furture reference. See the label attached on the product and give the information to your dealer when you ask for service.

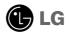

This unit has been engineered and manufactured to ensure your personal safety, however improper use may result in potential eletrical shock or fire hazards. In order to allow the proper operation of all safeguards incorporated in this display, observe the following basic rules for its installation, use, and servicing.

## **On Safety**

Use only the power cord supplied with the unit. In case you use another power cord, make sure that it is certified by the applicable national standards if not being provided by the supplier. If the power cable is faulty in any way, please contact the manufacturer or the nearest authorized repair service provider for a replacement.

The power supply cord is used as the main disconnection device. Ensure that the socket-outlet is easily accessible after installation.

Operate the display only from a power source indicated in the specifications of this manual or listed on the display. If you are not sure what type of power supply you have in your home, consult with your dealer.

Overloaded AC outlets and extension cords are dangerous. So are frayed power cords and broken plugs. They may result in a shock or fire hazard. Call your service technician for replacement.

Do not Open the Display:

- There are no user serviceable components inside.
- There are Dangerous High Voltages inside, even when the power is OFF.
- Contact your dealer if the display is not operating properly.

To Avoid Personal Injury :

- Do not place the display on a sloping shelf unless properly secured.
- Use only a stand recommended by the manufacturer.

To Prevent Fire or Hazards:

- Always turn the display OFF if you leave the room for more than a short period of time. Never leave the display ON when leaving the house.
- Keep children from dropping or pushing objects into the display's cabinet openings. Some internal parts carry hazardous voltages.
- Do not add accessories that have not been designed for this display.
- During a lightning storm or when the display is to be left unattended for an extended period of time, unplug it from the wall outlet.

### On Installation

Do not allow anything to rest upon or roll over the power cord, and do not place the display where the power cord is subject to damage.

Do not use this display near water such as near a bathtub, washbowl, kitchen sink, laundry tub, in a wet basement, or near a swimming pool. Displays are provided with ventilation openings in the cabinet to allow the release of heat generated during operation. If these openings are blocked, built-up heat can cause failures which may result in a fire hazard. Therefore, NEVER:

- Block the bottom ventilation slots by placing the display on a bed, sofa, rug, etc.
- Place the display in a built-in enclosure unless proper ventilation is provided.
- Cover the openings with cloth or other material.
- Place the display near or over a radiator or heat source.

Do not rub or strike the Active Matrix LCD with anything hard as this may scratch, mar, or damage the Active Matrix LCD permanently.

Do not press the LCD screen with your finger for a long time as this may cause some afterimages.

Some dot defects may appear as Red, Green or Blue spots on the screen. However, this will have no impact or effect on the display performance.

If possible, use the recommended resolution to obtain the best image quality for your LCD display. If used under any mode except the recommended resolution, some scaled or processed images may appear on the screen. However, this is characteristic of the fixed-resolution LCD panel.

## **On Cleaning**

- Unplug the display before cleaning the face of the display screen.
- Use a slightly damp (not wet) cloth. Do not use an aerosol directly on the display screen because over-spraying may cause electrical shock.

# **On Repacking**

• Do not throw away the carton and packing materials. They make an ideal container in which to transport the unit. When shipping the unit to another location, repack it in its original material.

# On Disposal

- The fluorescent lamp used in this product contains a small amount of mercury.
- Do not dispose of this product with general household waste.
   Disposal of this product must be carried out in accordance to the regulations of your local authority.

#### NOTE

• THE MANUFACTURER IS NOT RESPONSIBLE FOR ANY RADIO OR TV INTRERFERENCE CAUSED BY UNAUTHORIZED MODIFICATIONS TO THIS EQUIPMENT.SUCH MODIFICATIONS COULD VOID THE USER'S AUTHORITY TO OPERATE THE EQUIPMENT.

#### NOTE

This epuipment has been tested and found to comply with the limits for a class B digital device, pursuant to part 15 of the FCC Rules. These limits are designed to provide reasonable protection against harmful interference in a residential installation. This equipment generates, uses and can radiate radio frequency energy and, if not installed and used in accordance with the instructions, may cause harmful interference to radio communications. However, there is no guarantee that interference will not occur in a particular installation. If this equipment does cause harmful interference to radio or television reception, which can be determined by turning the equipment off and on, the user is encouraged to try to correct the interference by one or more of the following measures:

-Reorient or relocate the receiving antenna.

-Increase the separation between the equipment and the receiver.

-Connect the equipment into an outlet on a circuit different from that to which the receiver is connected.

-Consult the dealer or an experienced radio/TV technician for help.

### Connecting the Display

• Before setting up the monitor, ensure that the power to the monitor, the computer system, and other attached devices is turned off.

### Connecting the stand

- 1. Place the monitor with its front facing downward on a soft cloth.
- 2. Assemble the Stand Body into the product in the correct direction as shown in the picture. Make sure you push it until you hear it "click".

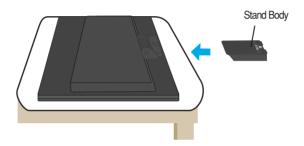

- 3. Assemble the Stand Base(Front, Rear) into the Stand Body in the correct direction.
- 4. Once assembled take the monitor up carefully and face the front side

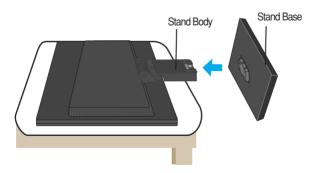

#### Important

- This illustration depicts the general model of connection. Your monitor may differ from the items shown in the picture.
- Do not carry the product upside down holding only the stand base. The product may fall and get damaged or injure your foot.

### To remove the Stand:

1. Put a cushion or soft cloth on a flat surface. 2. Place the monitor face down on

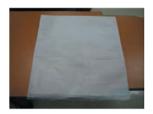

the cushion or soft cloth.

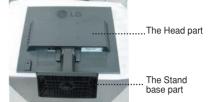

3. Hold the product as it follows and lift up the Stand slightly.

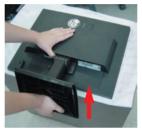

4. Change your hold on the product as it follows and turn the Stand Base in the arrow direction until you hear a "click."

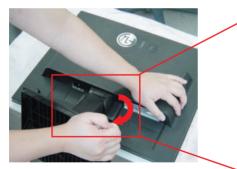

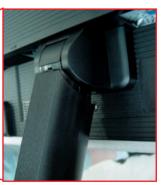

5. Pull out the Stand to remove.

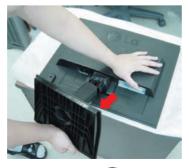

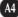

### To remove the Stand Base:

# Type. A

1. Ensure there are four latches at the bottom of the Stand Base.

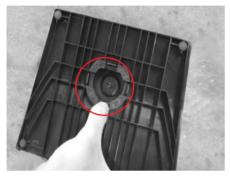

- 3. Press the four latches individually toward each end as shown.
- 4. Pull up the body of the Stand while holding the Stand Base with the other hand.

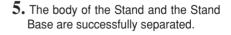

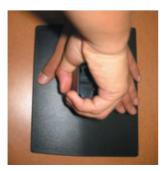

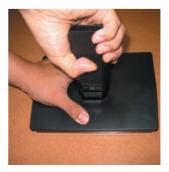

2. Hold the body of the Stand as it follows.

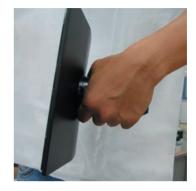

### To remove the Stand Base:

# Type. B

1. Ensure there are two latches at the 2.Hold the body of the Stand as it follows. bottom of the Stand Base.

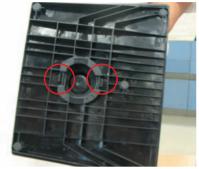

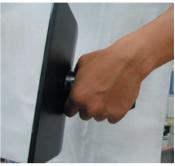

 $\mathbf{3.}$  Press the two latches individually toward each end as shown

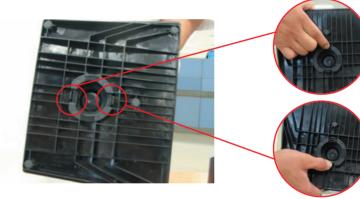

- 4. Pull up the body of the Stand while holding the Stand Base with the other hand.
- 5. The body of the Stand and the Stand Base are successfully separated.

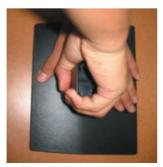

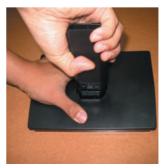

 Before setting up the monitor, ensure that the power to the monitor, the computer system, and other attached devices is turned off.

## Positioning your display

- 1. Adjust the position of the panel in various ways for maximum comfort.
  - Tilt Range : -5°~20°

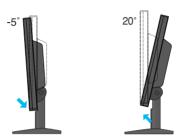

Warning: When adjusting the angle of the screen, do not put your finger(s) in between the head of the monitor and the stand body. You can hurt your finger(s).

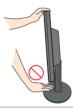

#### Ergonomic

It is recommended that in order to maintain an ergonomic and comfortable viewing position, the forward tilt angle of the monitor should not exceed 5 degrees.

# Using the Computer

- 1. Place the monitor in a convenient, well-ventilated location near your computer.
- **2.** Connect the signal cable. When attached, tighten the thumbs rews to secure the connection. 0
- 3. Connect the power cord into a proper power outlet that is easily accessible and close to the display. (2)

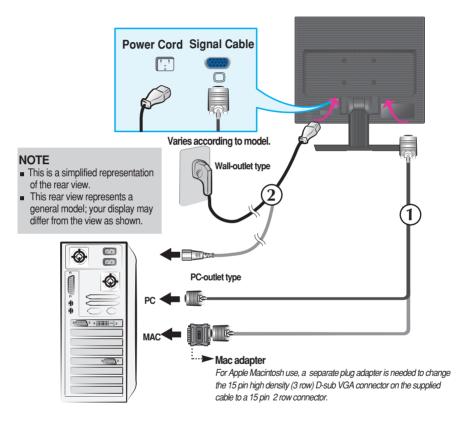

4. Press (U) button on the side switch panel to turn the power on.

When monitor power is turned on, the 'Self Image Setting

Function' is executed automatically.

(Only Analog Mode)

PROCESSING SELF

#### NOTE

\* Self Image Setting Function'? This function provides the user with optimal display settings. When the user connects the monitor for the first time, this function automatically adjusts the display to optimal settings for individual input signals. If you want to adjust the monitor while in use, or wish to manually run this function once again, push the 'AUTO/SET' button on the side panel of the monitor. Otherwise, you may execute the 'Factory reset' option on the OSD adjustment menu. However, be aware that this option initializes all the menu items except 'Language'.

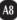

# **Control Panel Functions**

### **Front Panel Controls**

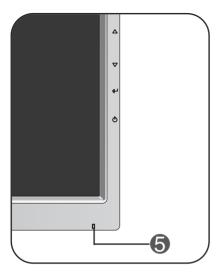

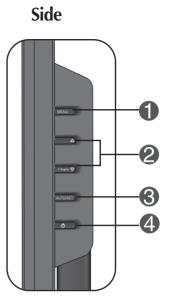

| Control                                                            | Function                                                                                                    |
|--------------------------------------------------------------------|----------------------------------------------------------------------------------------------------|
| MENU Button                                                        | Use this button to enter or exit the On Screen Display.                                                                                                    |
|                                                                    | OSD LOCKED/UNLOCKED                                                                                                    |
| OSD LOCKED<br>OSD UNLOCKED                                         | This function allows you to lock the current control settings, so that they cannot be inadvertently changed. Press and hold the <b>MENU button</b> for several seconds. The message <b>''OSD LOCKED''</b> should appear. |
|                                                                    | You can unlock the OSD controls at any time by pushing<br>the <b>MENU button</b> for several seconds. The message<br><b>"OSD UNLOCKED</b> " should appear.                                                               |
| 2 △ ▽ Buttons                                                      | Use these buttons to select or adjust functions in the On Screen Display.                                                                                                    |
| ► FLATRON JENGINE<br>FLATRON JENGINE<br>NORMAL<br>MENUØ VO AO SET® | For more information, refer to page A16.                                                                                                    |
|                                                                    |                                                                                                    |

| C | ontrol                              | Function                                                                                                    |
|---|-------------------------------------|----------------------------------------------------------------------------------------------------|
| 3 | AUTO/SET<br>Button                  | Use this button to enter a selection in the On Screen Display.                                                                                                    |
|   | PROCESSING AUTO<br>IMAGE ADJUSTMENT | AUTO IMAGE ADJUSTMENT<br>When adjusting your display settings, always press<br>the AUTO/SET button before entering the On Screen<br>Display(OSD). This will automatically adjust your<br>display image to the ideal settings for the current<br>screen resolution size (display mode).<br>The best display mode is<br>17 inch monitor : <b>1280 x 1024</b><br>19 inch monitor : <b>1280 x 1024</b> |
| 4 | Power Button                        | Use this button to turn the display on or off.                                                                                                    |
| 6 | Power Indicator                     | This Indicator lights up green or blue when the display<br>operates normally(On Mode). If the display is in Sleep<br>Mode (Energy Saving), this indicator color changes<br>to amber.                                                                                                    |

#### Screen Adjustment

Making adjustments to the image size, position and operating parameters of the display is quick and easy with the On Screen Display Control system. A short example is given below to familiarize you with the use of the controls. The following section is an outline of the available adjustments and selections you can make using the OSD.

#### NOTE

• Allow the display to stabilize for at least 30 minutes before making image adjustments.

To make adjustments in the On Screen Display, follow these steps:

 $MENU \rightarrow \triangle \bigtriangledown \rightarrow AUTO/SET \rightarrow \triangle \bigtriangledown \rightarrow MENU$ 

- $\int$  Press the **MENU Button**, then the main menu of the OSD appears.
- 2 To access a control, use the  $\triangle$  or  $\bigtriangledown$  Buttons. When the icon you want becomes highlighted, press the AUTO/SET Button.
- 3 Use the  $\triangle / \bigtriangledown$  Buttons to adjust the image to the desired level. Use the **AUTO/SET Button** to select other sub-menu items.
- Push the **MENU Button** once to return to the main menu to select another function. Push the **MENU Button** twice to exit from the OSD.

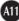

The following table indicates all the On Screen Display control, adjustment, and setting menus.

| PICTURE       BRIGHTNESS       Image: Contrast and gamma of the screen         GAMMA       Image: Gamma of the screen       Image: Gamma of the screen         COLOR       Image: SRGB       Image: Gamma of the screen         COLOR       Image: SRGB       Image: Gamma of the screen         PRESET       6500K       Image: Gamma of the screen         Image: GREEN       Image: Gamma of the screen       Image: Gamma of the screen         POSITION       HORIZONTAL       Image: Gamma of the screen         POSITION       HORIZONTAL       Image: Gamma of the screen         VERTICAL       Image: Gamma of the screen       Image: Gamma of the screen         TRACKING       CLOCK       Image: Gamma of the screen       Image: Gamma of the screen         SETUP       LANGUAGE       Image: Gamma of the screen       Image: Gamma of the screen         SETUP       LANGUAGE       Image: Gamma of the screen       Image: Gamma of the screen         SETUP       LANGUAGE       Image: Gamma of the screen       Image: Gamma of the screen         VINITE BALANCE       Image: Gamma of the screen       Image: Gamma of the screen         VINITE BALANCE       Image: Gamma of the screen       Image: Gamma of the screen         FLATRON       MOVIE/TEXT       Image: Gamma of the screen <th>Main menu</th> <th colspan="3">Sub menu</th> <th>Reference</th>                                                                                                    | Main menu | Sub menu          |            |  | Reference                                        |  |
|----------------------------------------------------------------------------------------------------|-----------|-------------------|------------|--|--------------------------------------------------|--|
| CONTRAST       Image: screen       screen         GAMMA       Image: screen       screen         COLOR       Image: sRGB       Image: screen         PRESET       6500K       Image: screen         PRESET       6500K       Image: screen         Image: screen       Image: screen       Image: screen         PRESET       6500K       Image: screen         Image: screen       Image: screen       Image: screen         Image: screen       Image: screen       Image: screen         POSITION       HORIZONTAL       Image: screen       Image: screen         POSITION       HORIZONTAL       Image: screen       Image: screen         Image: screen       Image: screen       Image: screen       Image: screen         Image: screen       Image: screen       Image: screen       Image: screen         Image: screen       Image: screen       Image: screen       Image: screen         Image: screen       Image: screen       Image: screen       Image: screen         Image: screen       Image: screen       Image: screen       Image: screen         Image: screen       Image: screen       Image: screen       Image: screen       Image: screen         Image: screen       Image: screen                                                                                                    | PICTURE   | BRIGHTNESS        |            |  |                                                  |  |
| GAMMA       Image: Single stress of the sector of the sector          |           | CONTRA            | ST         |  | 0                                                |  |
| OUTOR       OUTOR       OUTOR       To customize the color of the screen         PRESET       6500K       9300K       Image: Screen         POSITION       HORIZONTAL       Image: Screen       To adjust the position of the screen         POSITION       HORIZONTAL       Image: Screen       To adjust the position of the screen         TRACKING       CLOCK       Image: Screen       To improve the clarity and stability, sharpness of the screen         SETUP       LANGUAGE       Image: Screen       To customize the screen         SETUP       LANGUAGE       Image: Screen       To customize the screen         VERTICAL       Image: Screen       To customize the screen       Screen         SETUP       LANGUAGE       Image: Screen       To customize the screen       Screen         VHITE BALANCE       POWER INDICATOR       Image: Screen       Screen       Screen         FLATRON       MOVE / TEXT       Image: Screen       Screen       Screen                                                                                                    |           | GAMMA             |            |  | 3010011                                          |  |
| PRESET       6500K       screen         9300K       9300K       screen         RED       GREEN       GREEN         BLUE       GREEN       GREEN         BLUE       Fracking       HORIZONTAL         VERTICAL       To adjust the position of the screen         TRACKING       CLOCK       To improve the clarity and stability, sharpness of the screen         SHARPNESS       Stability, sharpness of the screen         SETUP       LANGUAGE       To customize the screen status for a user's operating environment         WHITE BALANCE       POWER INDICATOR       FACTORY RESET         FLATRON       MOVIE/TEXT       MOVIE/TEXT                                                                                                    | COLOR     |                   | sRGB       |  | <b>T</b>                                         |  |
| RED       •         GREEN       •         BLUE       •         POSITION       HORIZONTAL       •         VERTICAL       •       To adjust the position of the screen         TRACKING       CLOCK       •         PHASE       •       To improve the clarity and stability, sharpness of the screen         SETUP       LANGUAGE       •         OSD       HORIZONTAL       •         POSITION       VERTICAL       •         WHITE BALANCE       •       To customize the screen status for a user's operating environment         POWER INDICATOR       •       •         FLATRON       MOVIE/TEXT       •                                                                                                    |           | PRESET            | 6500K      |  |                                                  |  |
| Image: state of the second state of the second state of |           |                   | 9300K      |  |                                                  |  |
| BLUE       Image: Constraint of the section of the section of the sectin of the section of the section of the sectin          |           | RED               |            |  |                                                  |  |
| POSITION       HORIZONTAL       Image: constraint of the screen         TRACKING       CLOCK       Image: constraint of the screen         TRACKING       CLOCK       Image: constraint of the screen         TRACKING       CLOCK       Image: constraint of the screen         TO improve the clarity and stability, sharpness of the screen       Stability, sharpness of the screen         SETUP       LANGUAGE       Image: constraint of the screen         OSD       HORIZONTAL       Image: constraint of the screen         POSITION       VERTICAL       Image: constraint of the screen         WHITE BALANCE       Image: constraint of the screen       Status for a user's operating environment         WHITE BALANCE       Image: constraint of the screen       Status for a user's operating environment         FLATRON       MOVIE (TEXT       Image: constraint of the screen                                                                                                    |           | GREEN             |            |  |                                                  |  |
| TOSITION       HORIZONTAL       Ito adjust the position of the screen         TRACKING       CLOCK       Ito adjust the position of the screen         PHASE       Ito adjust the position of the screen         SHARPNESS       Ito adjust the position of the screen         SETUP       LANGUAGE       Ito adjust the position of the screen         SETUP       LANGUAGE       Ito adjust the position of the screen         OSD       HORIZONTAL       Ito adjust the position of the screen         OSD       HORIZONTAL       Ito adjust the position of the screen         OSD       HORIZONTAL       Ito adjust the position of the screen         OSD       HORIZONTAL       Ito adjust the position of the screen         OSD       HORIZONTAL       Ito adjust the position of the screen         OSD       HORIZONTAL       Ito adjust the position of the screen         OSD       HORIZONTAL       Ito adjust the position of the screen         POSITION       VERTICAL       Ito adjust the position of the screen         WHITE BALANCE       Ito adjust the position of the screen       Ito adjust the position of the screen         POWER INDICATOR       Ito adjust the position of the screen       Ito adjust the position of the screen         FLATRON       MOVIE (TEXT       Ito adjust the position of the screen                                                                                                    |           | BLUE              |            |  |                                                  |  |
| TRACKING       CLOCK       Image: Clock stability of the stability of the stability of the stability of the stability of the stability of the screen         SETUP       LANGUAGE       Image: Clock stability of the screen stability of the screen status for a user's operating environment         SETUP       LANGUAGE       Image: Clock stability of the screen status for a user's operating environment         VENTION       VENTICAL       Image: Clock stability of the screen status for a user's operating environment         WHITE BALANCE       Image: Clock stability of the screen status for a user's operating environment         FLATRON       MOVIE (TEXT                                                                                                    | POSITION  | HORIZONTAL        |            |  | To adjust the position of the                    |  |
| INTRODUCTION       PHASE       Initial prove the clarity and stability, sharpness of the screen         SETUP       LANGUAGE       Initial prove the clarity and stability, sharpness of the screen         SETUP       LANGUAGE       Initial prove the clarity and stability, sharpness of the screen         SETUP       LANGUAGE       Initial prove the clarity and stability, sharpness of the screen         OSD       HORIZONTAL       Initial prove the clarity and stability, sharpness of the screen         POSITION       VERTICAL       Initial prove the screen         WHITE BALANCE       Initial prove the screen       Initial prove the screen         POWER INDICATOR       Initial prove the screen       Initial prove the screen         FLATRON       MOVIE (TEXT       Initial prove the screen                                                                                                    |           | VERTICAL          |            |  | screen                                           |  |
| PHASE       stability, sharpness of the screen         SHARPNESS       Stability, sharpness of the screen         SETUP       LANGUAGE       To customize the screen status for a user's operating environment         OSD       HORIZONTAL       Image: stability, sharpness of the screen status for a user's operating environment         WHITE BALANCE       Image: stability, sharpness of the screen status for a user's operating environment         POWER INDICATOR       Image: stability, sharpness of the screen status for a user's operating environment         FLATRON       MOVIE / TEXT                                                                                                    | TRACKING  | CLOCK             |            |  | To improve the clarity and                       |  |
| SHARPNESS       Image: Constant of the section of the section of the se          |           | PHASE             |            |  |                                                  |  |
| SETUP       OSD       HORIZONTAL       To customize the screen status for a user's operating environment         POSITION       VERTICAL       Image: status for a user's operating environment         WHITE BALANCE       Image: status for a user's operating environment         POWER INDICATOR       Image: status for a user's operating environment         FLATRON       MOVIE / TEXT       Image: status for a user's operating environment                                                                                                    |           | SHARPN            | ESS        |  | screen                                           |  |
| OSD       HORIZONTAL       status for a user's operating environment         POSITION       VERTICAL       environment         WHITE BALANCE       environment         POWER INDICATOR       environment         FACTORY RESET       environment                                                                                                    | SETUP     | LANGUA            | GE         |  | To customize the screen                          |  |
| WHITE BALANCE       POWER INDICATOR       FACTORY RESET                                                                                                    |           | OSD               | HORIZONTAL |  |                                                  |  |
| FLATRON MOVIE / TEXT                                                                                                    |           | POSITION VERTICAL |            |  | environment                                      |  |
| FLATRON MOVIE / TEXT                                                                                                    |           | WHITE BALANCE     |            |  |                                                  |  |
|                                                                                                    |           | POWER INDICATOR   |            |  |                                                  |  |
|                                                                                                    |           | FACTORY RESET     |            |  |                                                  |  |
|                                                                                                    | FLATRON   | MOVIE/TEXT        |            |  |                                                  |  |
| F-ENGINE USER I o select or customize desired image settings                                                                                                    | F-ENGINE  |                   |            |  | To select or customize<br>desired image settings |  |
| NORMAL                                                                                                    |           | NORMAL            |            |  |                                                  |  |
| • : Adjustable                                                                                                    |           |                   |            |  |                                                  |  |

#### NOTE

• The order of icons may differ depending on the model (A12~A16).

You were introduced to the procedure of selecting and adjusting an item using the OSD system. Listed below are the icons, icon names, and icon descriptions of the all items shown on the Menu.

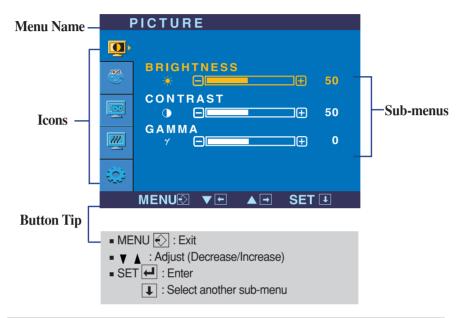

Press the MENU Button, then the main menu of the OSD appears.

#### NOTE

OSD (On Screen Display) menu languages on the monitor may differ from the manual.

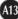

### On Screen Display(OSD) Selection and Adjustment

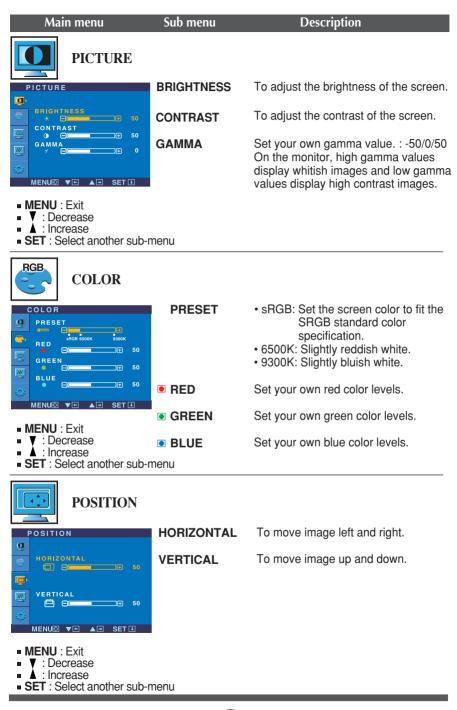

# On Screen Display(OSD) Selection and Adjustment

| Main menu                                                                                                    | Sub menu           | Description                                                                                                    |
|----------------------------------------------------------------------------------------------------|--------------------|----------------------------------------------------------------------------------------------------|
|                                                                                                    |                    |                                                                                                    |
| TRACKING<br>CLOCK<br>PHASE                                                                                                    | CLOCK              | To minimize any vertical bars or stripes visible on the screen background. The horizontal screen size will also change.                                                                                                    |
| MENUX V AN SET 1                                                                                                    | PHASE              | To adjust the focus of the display.<br>This item allows you to remove any<br>horizontal noise and clear or sharpen<br>the image of characters.                                                                                                    |
| <ul> <li>V: Decrease</li> <li>A: Increase</li> <li>SET: Select another sub-mer</li> </ul>                                                                                                    | SHARPNESS          | To adjust the clearness of the screen.                                                                                                    |
| SETUP                                                                                                    | LANGUAGE           | To choose the language in which the control names are displayed.                                                                                                    |
| CSD POSITION<br>HORIZONTAL<br>50                                                                                                    | OSD<br>POSITION    | To adjust position of the OSD window on the screen.                                                                                                    |
| VERTICAL       50         1280 X 1024 60HZ       50         MENU②       ▲       SET I         SETUP       ●       ●         WHITE BALANCE       ► NO         POWER INDICATOR       ► ON         FACTORY RESET       ► NO | WHITE<br>BALANCE   | If the output of the video card is different<br>the required specifications, the color<br>level may deteriorate due to video<br>signal distortion. Using this function, the<br>signal level is adjusted to fit into the<br>standard output level of the video card<br>in order to provide the optimal image.<br>Activate this function when white and<br>black colors are present in the screen. |
| <ul> <li>MENU② ▼● ▲● SET I</li> <li>MENU : Exit</li> <li>▼ : Adjust</li> <li>▲ : Adjust</li> <li>SET : Select another sub-ment</li> </ul>                                                                                | POWER<br>INDICATOR | Use this function to set the power<br>indicator on the front side of the monitor<br>to <b>ON</b> or <b>OFF</b> .<br>If you set <b>OFF</b> , it will go off.<br>If you set <b>ON</b> at any time, the power<br>indicator will automatically be turned on.                                                                                                    |
|                                                                                                    | FACTORY<br>RESET   | Restore all factory default settings except<br>"LANGUAGE."<br>Press the  → button to reset immediately.                                                                                                    |
| If this does not improve the scree                                                                                                    | n image restor     | e the factory default settings                                                                                                    |

If this does not improve the screen image, restore the factory default settings. If necessary, perform the white balance function again. This function will be enabled only when the input signal is an analog signal.

■ The OSD screen will appear when you touch the *f* Engine button on the right side of the monitor.

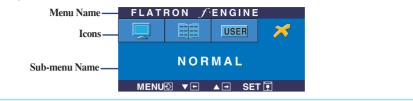

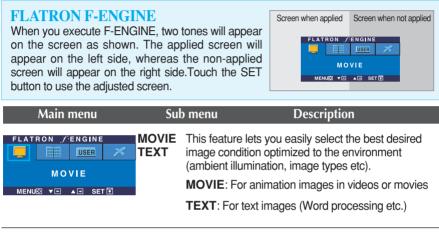

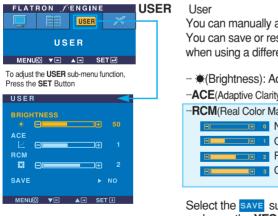

You can manually adjust brightness, ACE or RCM. You can save or restore the adjusted value even when using a different envir

••• • (Brightness): Adjusts screen brightness.

...ACE(Adaptive Clarity Enhancer): Selects the clarity mode.

...RCM(Real Color Management): Selects the color mode.

| ± 0      | Not applied   |
|----------|---------------|
| <b> </b> | Green enhance |
| ± 2      | Flesh tone    |
|          |               |

Color Enhance

Select the **SAVE** sub-menu using the **SET button** and save the **YES** value using the **buttons**.

| FLATRON <i>f</i> engine | NORMAL This is under normal operating conditions. |
|-------------------------|---------------------------------------------------|
|                         |                                                   |
|                         |                                                   |
| NORMAL                  |                                                   |
| MENUÐ ▼⊡ ▲⊡ SET 🖣       |                                                   |

Check the following before calling for service.

| No image appears                                                  |                                                                                                    |  |  |
|-------------------------------------------------------------------|----------------------------------------------------------------------------------------------------|--|--|
| Is the power cord of the<br>display connected?                    | <ul> <li>Check and see if the power cord is connected<br/>properly to the power outlet.</li> </ul>                                                                                                    |  |  |
| Is the power indicator<br>light on?                               | Press the Power button.                                                                                                    |  |  |
| Is the power on and the<br>power indicator blue or<br>green?      | <ul> <li>Adjust the brightness and the contrast.</li> </ul>                                                                                                    |  |  |
| Is the power indicator amber?                                     | <ul> <li>If the display is in power saving mode, try moving<br/>the mouse or pressing any key on the keyboard to<br/>bring up the screen.</li> <li>Try to turn on the PC.</li> </ul>                               |  |  |
| Do you see an "OUT OF<br>RANGE" message on<br>the screen?         | • This message appears when the signal from the PC (video card) is out of horizontal or vertical frequency range of the display. See the 'Specifications' section of this manual and configure your display again. |  |  |
| Do you see a "CHECK<br>SIGNAL CABLE"<br>message on the<br>screen? | <ul> <li>This message appears when the signal cable<br/>between your PC and your display is not<br/>connected. Check the signal cable and try again.</li> </ul>                                                    |  |  |

| Do you see a "OSD LOCKED" message on the screen?         |                                                                                                    |  |
|----------------------------------------------------------|----------------------------------------------------------------------------------------------------|--|
| Do you see "OSD<br>LOCKED" when you<br>push MENU button? | • You can secure the current control settings,<br>so that they cannot be inadvertently changed.<br>You can unlock the OSD controls at any time<br>by pushing the <b>MENU</b> button for several<br>seconds: the message<br>" <b>OSD UNLOCKED</b> " will appear. |  |

| Display image is incorrect                                                                                               |                                                                                                    |  |  |
|----------------------------------------------------------------------------------------------------|----------------------------------------------------------------------------------------------------|--|--|
| <ul> <li>Display Position is<br/>incorrect.</li> </ul>                                                                   | <ul> <li>Press the AUTO/SET button to automatically adjust your display image to the ideal setting. If the results are unsatisfactory, adjust the image position using the H position and V position icon in the on screen display.</li> <li>Check Control Panel&gt; Display&gt; Settings and see if the frequency or the resolution were changed. If yes, readjust the video card to the recommend resolution.</li> </ul>                         |  |  |
| <ul> <li>On the screen<br/>background, vertical<br/>bars or stripes are<br/>visible.</li> </ul>                          | • Press the <b>AUTO/SET</b> button to automatically<br>adjust your display image to the ideal setting.<br>If the results are unsatisfactory, decrease the<br>vertical bars or stripes using the <b>CLOCK</b> icon in<br>the on screen display.                                                                                                    |  |  |
| <ul> <li>Any horizontal noise<br/>appearing in any<br/>image or characters<br/>are not clearly<br/>portrayed.</li> </ul> | <ul> <li>Press the AUTO/SET button to automatically adjust your display image to the ideal setting. If the results are unsatisfactory, decrease the horizontal bars using the PHASE icon in the on screen display.</li> <li>Check Control Panel&gt; Display&gt; Settings and adjust the display to the recommended resolution or adjust the display image to the ideal setting. Set the color setting higher than 24 bits (true color).</li> </ul> |  |  |
| The screen color is mono or abnormal.                                                                                    | <ul> <li>Check if the signal cable is properly connected<br/>and use a screwdriver to fasten if necessary.</li> <li>Make sure the video card is properly inserted in<br/>the slot.</li> <li>Set the color setting higher than 24 bits (true color)<br/>at Control Panel - Settings.</li> </ul>                                                                                                    |  |  |
| The screen blinks.                                                                                                    | <ul> <li>Check if the screen is set to interlace mode and if yes, change it to the recommend resolution.</li> <li>Make sure the power voltage is high enough, It has to be higher than AC100-240V 50/60Hz.</li> </ul>                                                                                                    |  |  |

| Have you installed the display driver?                                                                                    |                                                                                                    |  |
|----------------------------------------------------------------------------------------------------|----------------------------------------------------------------------------------------------------|--|
| Have you installed the<br>display driver?                                                                                 | • Be sure to install the display driver from the display driver CD (or diskette) that comes with your display. Or, you can also download the driver from our web site: http://www.lge.com. |  |
| <ul> <li>Do you see an<br/>"Unrecognized monitor,<br/>Plug&amp;Play (VESA DDC)<br/>monitor found"<br/>message?</li> </ul> | <ul> <li>Make sure to check if the video card supports<br/>Plug&amp;Play function.</li> </ul>                                                                                              |  |

| Display       17 inches (43.2 cm) Flat Panel Active matrix-TFT LCD         Anti-Glare coating       17 inches viewable         0.264 mm pixel pitch         Sync Input       Horizontal Freq. 30 - 83 kHz (Automatic)         Vertical Freq. 56 - 75 Hz (Automatic)         Input Form       Separate TTL,<br>SOG (Sync On Green)         Video Input       Signal Input 15 pin D-Sub Connector         Input Form       RGB Analog (0.7 Vp-p/ 75 ohm)         Resolution       Max       VESA 1280 x 1024 @75 Hz         Power       On Mode       : 30 W(Typ.)         Consumption       Sleep Mode ≤ 1 W         Off Mode       1 W         Off Mode       1 W         Off Mode       3.35 kg (7.39 lbs)         Tilt Range       Tilt       -5°-20°         Power Input       AC 100-240V~ 50/60Hz 0.8A         Environmental       Operating Conditions<br>Temperature         Operating Conditions<br>Temperature       10 % to 80 % non-Condensing         Storage Conditions<br>Temperature       -20°C to 60 °C<br>Humidity         Storage Conditions<br>Temperature       -20°C to 60 °C<br>Humidity         Storage Conditions<br>Temperature       -20°C to 60 °C         Storage Conditions<br>Temperature       -20°C to 60 °C         Humidity       5 % to 90 % non-Condensing |               |                                                                                           |                                 |                                                  |
|----------------------------------------------------------------------------------------------------|---------------|-------------------------------------------------------------------------------------------|---------------------------------|--------------------------------------------------|
| Vertical Freq.56 - 75 Hz (Automatic)Input FormSeparate TTL,<br>SOG (Sync On Green)Video InputSignal Input15 pin D-Sub ConnectorInput FormRGB Analog (0.7 Vp-p/75 ohm)ResolutionMaxVESA 1280 x 1024 @75 HzRecommendVESA 1280 x 1024 @60 HzPlug&PlayDDC 2BPower<br>ConsumptionOn Mode: 30 W(Typ.)Sleep Mode< 1 W                                                                                                    | Display       | Anti-Glare coating<br>17 inches viewable                                                  | )                               | ive matrix-TFT LCD                               |
| Input FormRGB Analog (0.7 Vp-p/75 ohm)ResolutionMaxVESA 1280 x 1024 @75 HzRecommendVESA 1280 x 1024 @60 HzPlug&PlayDDC 2BPower<br>ConsumptionOn Mode:0 n Mode:30 W(Typ.)Sleep Mode<                                                                                                    | Sync Input    | Vertical Freq.                                                                            | 56 - 75 Hz (Au<br>Separate TTL, | tomatic)                                         |
| InterviewNameVESA 1280 x 1024 @60 HzPlug&PlayDDC 2BPower<br>ConsumptionOn Mode: 30 W(Typ.)Sleep Mode $\leq$ 1 WOff Mode $\leq$ 1 WDimensions<br>& WeightWith StandWithout StandWidth36.40 cm / 14.33 inches36.40 cm / 14.33 inchesBightWidth36.40 cm / 14.88 inches30.80 cm / 12.13 inchesDepth18.00 cm / 7.09 inches6.00 cm / 2.36 inchesNet3.35 kg (7.39 lbs)11tTilt-5°-20°Power InputAC 100-240V~ 50/60Hz 0.8AEnvironmental<br>ConditionsOperating Conditions<br>                                                                                                    | Video Input   |                                                                                           | 1                               |                                                  |
| Power<br>ConsumptionOn Mode: 30 W(Typ.)<br>Sleep ModeSleep Mode $\leq$ 1 WDimensions<br>& WeightWith StandWithout StandWidth36.40 cm / 14.33 inches36.40 cm / 14.33 inchesWidth36.40 cm / 14.88 inches30.80 cm / 12.13 inchesDepth18.00 cm / 7.09 inches6.00 cm / 2.36 inchesNet3.35 kg (7.39 lbs)Tilt RangeTilt $-5^{\circ} \sim 20^{\circ}$ Power InputAC 100-240V~ 50/60Hz 0.8AEnvironmental<br>Conditions<br>TemperatureOperating Conditions<br>TemperatureStorage Conditions<br>Temperature0% to 80 % non-CondensingStorage Conditions<br>Temperature-20°C to 60°C<br>HumidityStand BaseAttached(), Detached (O)Signal cableAttached(), Detached (O)                                                                                                    | Resolution    |                                                                                           |                                 |                                                  |
| ConsumptionSleep Mode<br>Off Mode $\leq$ 1 WDimensions<br>& WeightWith StandWithout StandWidth36.40 cm / 14.33 inches<br>Height36.40 cm / 14.33 inches<br>30.80 cm / 14.88 inches<br>0 peth36.40 cm / 14.33 inches<br>30.80 cm / 12.13 inches<br>6.00 cm / 2.36 inchesTiltBaseTilt $-5^{\circ} \sim 20^{\circ}$ Power InputAC 100-240V~ 50/60Hz 0.8AOperating Conditions<br>TemperatureOperating Conditions<br>TemperatureConditionsTemperature<br>10°C to 35°C<br>HumidityOperating Conditions<br>TemperatureStorage Conditions<br>TemperatureStand BaseAttached(), Detached (O)Attached(O)Signal cableAttached(), Detached (O)                                                                                                    | Plug&Play     | DDC 2B                                                                                    |                                 |                                                  |
| & WeightWidth36.40 cm / 14.33 inches<br>Height36.40 cm / 14.33 inches<br>30.80 cm / 14.33 inches<br>30.80 cm / 12.13 inches<br>30.80 cm / 2.36 inchesWidth36.40 cm / 7.09 inches36.40 cm / 14.33 inches<br>30.80 cm / 12.13 inches<br>6.00 cm / 2.36 inchesTilt RangeTilt-5°~20°Power InputAC 100-240V~ 50/60Hz 0.8AEnvironmental<br>ConditionsOperating Conditions<br>Temperature<br>10°C to 35°C<br>HumidityOperating Conditions<br>Temperature<br>-20°C to 60°C<br>HumidityStand BaseAttached(), Detached (O)Signal cableAttached(), Detached (O)                                                                                                    |               | Sleep Mode ≤ 1 W                                                                          |                                 |                                                  |
| Height 37.80 cm / 14.88 inches<br>Depth 18.00 cm / 7.09 inches30.80 cm / 12.13 inches<br>6.00 cm / 2.36 inchesNet3.35 kg (7.39 lbs)Tilt RangeTilt-5°~20°Power InputAC 100-240V~ 50/60Hz 0.8AEnvironmental<br>ConditionsOperating Conditions<br>Temperature 10°C to 35 °C<br>Humidity 10 % to 80 % non-CondensingStorage Conditions<br>Temperature -20°C to 60 °C<br>Humidity 5 % to 90 % non-CondensingStand BaseAttached( ), Detached ( O )Signal cableAttached( ), Detached ( O )                                                                                                    | Dimensions    | With Stand Without Sta                                                                    |                                 | Without Stand                                    |
| Tilt       -5°~20°         Power Input       AC 100-240V~ 50/60Hz 0.8A         Environmental Conditions       Operating Conditions         Temperature       10°C to 35 °C         Humidity       10 % to 80 % non-Condensing         Storage Conditions       Temperature         Storage Conditions       Temperature         Storage Conditions       Temperature         Storage Conditions       Temperature         Storage Conditions       Temperature         Storage Conditions       Temperature         Storage Conditions       Temperature         Storage Conditions       Temperature         Attached(), Detached (O)       Attached()         Signal cable       Attached(), Detached (O)                                                                                                    | & Weight      | Height 37.80 cm<br>Depth 18.00 cm                                                         | / 14.88 inches<br>/ 7.09 inches | 30.80 cm / 12.13 inches<br>6.00 cm / 2.36 inches |
| Power Input       AC 100-240V~ 50/60Hz 0.8A         Environmental Conditions       Operating Conditions         Temperature       10°C to 35 °C         Humidity       10 % to 80 % non-Condensing         Storage Conditions       Temperature         Temperature       -20°C to 60 °C         Humidity       5 % to 90 % non-Condensing         Stand Base       Attached( ), Detached ( O )         Signal cable       Attached( ), Detached ( O )                                                                                                    | Tilt Dongo    |                                                                                           |                                 |                                                  |
| Environmental Conditions       Operating Conditions         Temperature       10°C to 35 °C         Humidity       10 % to 80 % non-Condensing         Storage Conditions       Temperature         Temperature       -20°C to 60 °C         Humidity       5 % to 90 % non-Condensing         Stand Base       Attached( ), Detached ( O )         Signal cable       Attached( ), Detached ( O )                                                                                                    |               |                                                                                           |                                 |                                                  |
| Temperature       -20°C to 60 °C         Humidity       5 % to 90 % non-Condensing         Stand Base       Attached(), Detached (O)         Signal cable       Attached(), Detached (O)                                                                                                    | Environmental | Operating Conditions<br>Temperature 10°C to 35 °C<br>Humidity 10 % to 80 % non-Condensing |                                 |                                                  |
| Signal cable     Attached( ), Detached ( O )                                                                                                    |               | Temperature -20°C to 60 °C                                                                |                                 |                                                  |
|                                                                                                    | Stand Base    | Attached( ), Detached ( O )                                                               |                                 |                                                  |
| Power cord Wall-outlet type or PC-outlet type                                                                                                    | Signal cable  | Attached( ), Detached ( O )                                                               |                                 |                                                  |
|                                                                                                    | Power cord    | Wall-outlet type or PC-outlet type                                                        |                                 |                                                  |

#### NOTE

Information in this document is subject to change without notice.

| Display                                    | 19 inches (48.19 cm) Flat Panel Active matrix-TFT LCD<br>Anti-Glare coating<br>19 inches viewable<br>0.294 mm pixel pitch |                                                                   |                                                                             |  |
|--------------------------------------------|----------------------------------------------------------------------------------------------------|-------------------------------------------------------------------|-----------------------------------------------------------------------------|--|
| Sync Input                                 | Horizontal Freq.<br>Vertical Freq.<br>Input Form                                                                          | 30 - 83 kHz (A<br>56 - 75 Hz (Au<br>Separate TTL,<br>SOG (Sync Or | tomatic)                                                                    |  |
| Video Input                                | Signal Input<br>Input Form                                                                                                | 15 pin D-Sub (                                                    | ,                                                                           |  |
| Resolution                                 | Max<br>Recommend                                                                                                    | VESA 1280 x<br>VESA 1280 x                                        |                                                                             |  |
| Plug&Play                                  | DDC 2B                                                                                                    | DDC 2B                                                            |                                                                             |  |
| Power<br>Consumption                       | On Mode         :         34 W(Typ.)           Sleep Mode         ≤         1 W           Off Mode         ≤         1 W  |                                                                   |                                                                             |  |
| Dimensions                                 | With Stand                                                                                                    |                                                                   | Without Stand                                                               |  |
| &Weight                                    | Height 41.27 cm<br>Depth 18.02 cm                                                                                         | / 16.46 inches<br>/ 16.25 inches<br>/ 7.09 inches                 | 41.80 cm / 16.46 inches<br>34.30 cm / 13.50 inches<br>5.92 cm / 2.33 inches |  |
| Tilt Dense                                 | Net 4 kg (8.82 lbs)                                                                                                    |                                                                   |                                                                             |  |
| Tilt Range                                 | Tilt -5°~20°<br>AC 100-240V~ 50/60Hz 0.8A                                                                                 |                                                                   |                                                                             |  |
| Power Input<br>Environmental<br>Conditions | Operating Conditions<br>Temperature 10°C to 35 °C<br>Humidity 10 % to 80 % non-Condensing                                 |                                                                   |                                                                             |  |
|                                            | Storage Conditions<br>Temperature -20°C to 60 °C<br>Humidity 5 % to 90 % non-Condensing                                   |                                                                   |                                                                             |  |
| Stand Base                                 | Attached( ), Detached ( O )                                                                                               |                                                                   |                                                                             |  |
| Signal cable                               | Attached( ), Detached ( O )                                                                                               |                                                                   |                                                                             |  |
| Power cord                                 | Wall-outlet type or PC-outlet type                                                                                        |                                                                   |                                                                             |  |
|                                            |                                                                                                    |                                                                   |                                                                             |  |

#### NOTE

Information in this document is subject to change without notice.

| Display Modes (Resolution) |      |             | Horizontal Freq. (kHz) | Vertical Freq. (Hz) |
|----------------------------|------|-------------|------------------------|---------------------|
| 1                          | VGA  | 640 x 350   | 31.469                 | 70                  |
| 2                          | VGA  | 720 x 400   | 31.468                 | 70                  |
| 3                          | VGA  | 640 x 480   | 31.469                 | 60                  |
| 4                          | VESA | 640 x 480   | 37.500                 | 75                  |
| 5                          | VESA | 800 x 600   | 37.879                 | 60                  |
| 6                          | VESA | 800 x 600   | 46.875                 | 75                  |
| 7                          | MAC  | 832 x 624   | 49.725                 | 75                  |
| 8                          | VESA | 1024 x 768  | 48.363                 | 60                  |
| 9                          | VESA | 1024 x 768  | 60.023                 | 75                  |
| 10                         | MAC  | 1152 x 870  | 68.681                 | 75                  |
| 11                         | VESA | 1152 x 900  | 61.805                 | 65                  |
| *12                        | VESA | 1280 x 1024 | 63.981                 | 60                  |
| 13                         | VESA | 1280 x 1024 | 79.976                 | 75                  |

## Preset Modes (Resolution)

\* Recommend Mode

#### Indicator

| MODE       | LED Color     |  |
|------------|---------------|--|
| On Mode    | Green or blue |  |
| Sleep Mode | Amber         |  |
| Off Mode   | Off           |  |

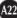

# This monitor satisfies the specifications of the Wall mount plate or the interchange device.

 $1.\ensuremath{\,\text{Put}}$  a cushion or soft cloth on a flat surface.

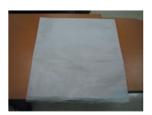

2. Place the monitor face down on the cushion or soft cloth.

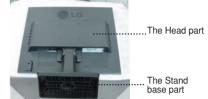

 $\mathbf{3}_{{\scriptscriptstyle \bullet}}$  Hold the product as it follows and lift up the Stand slightly.

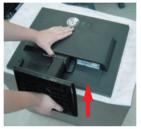

4. Change your hold on the product as it follows and turn the Stand Base in the arrow direction until you hear a "click."

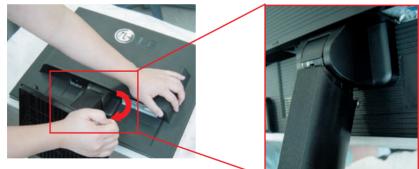

5. Pull out the Stand to remove.

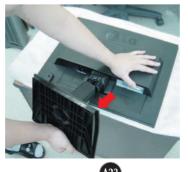

6. Installing the wall mount plate

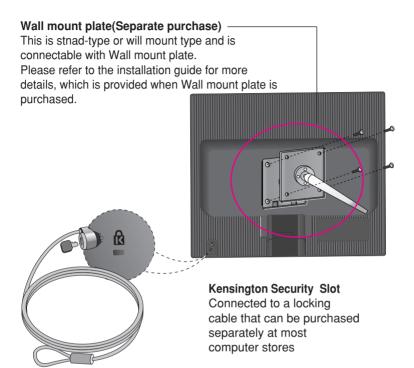

# Digitally yours

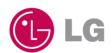